## 知 VBRAS与MSR 建立vxlan隧道穿越NAT公网做IPOE+WEB认证典型案例

[vBRAS](https://zhiliao.h3c.com/questions/catesDis/755) **[王喆兴](https://zhiliao.h3c.com/User/other/4080)** 2019-09-29 发表

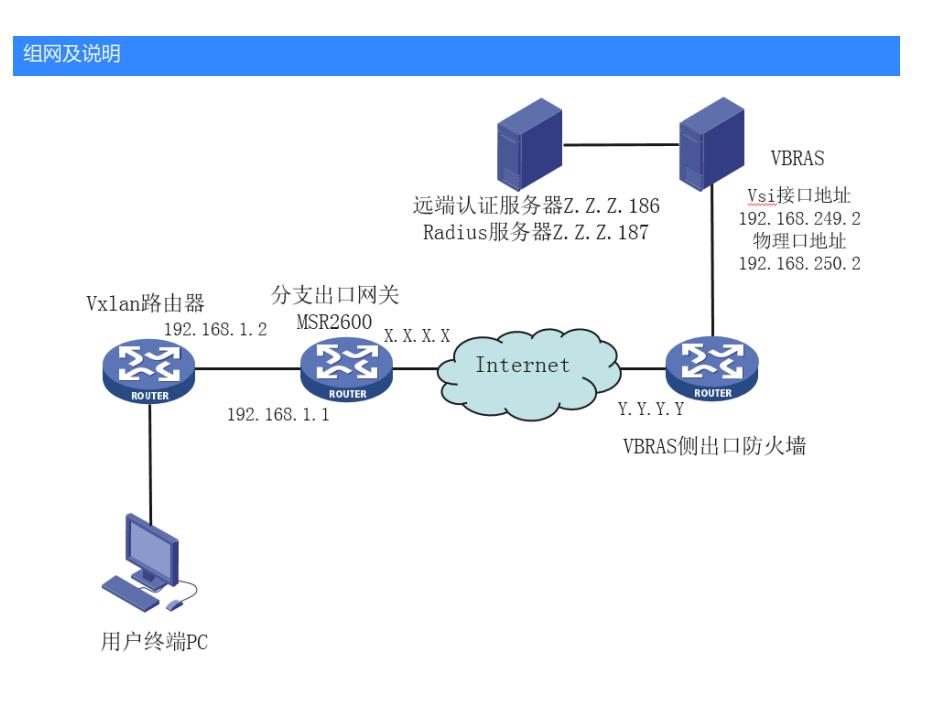

组网如图, MSR2600作为用户侧出口网关(公网地址X.X.X.X) 下挂一台路由器与运营商防火墙(公 网地址Y.Y.Y.Y)内侧VBRAS建立vxlan隧道。用户通过二层广播dhcp报文触发ipoe web认证。VBRAS 作为DHCP server下发192.168.249.0网段给用户侧使用,同时作为ipoe web认证的BRAS接入设备。

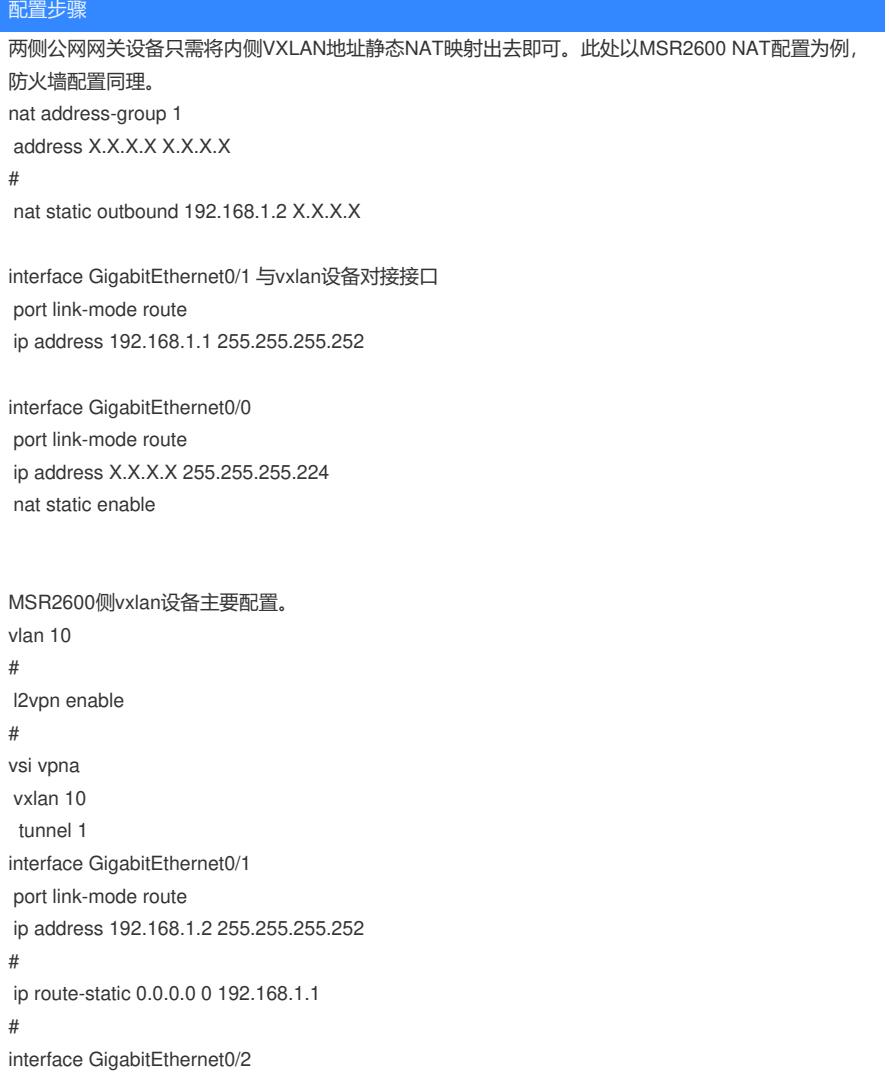

port link-mode route xconnect vsi vpna # interface Tunnel1 mode vxlan source 192.168.1.2 destination Y.Y.Y.Y #

VBRAS侧配置。

dhcp enable

#

traffic classifier web\_deny operator or if-match acl name web\_deny # traffic classifier web\_http operator or if-match acl name web\_http # traffic classifier web\_https operator or if-match acl name web\_https # traffic classifier web\_out operator or if-match acl name web\_out # traffic classifier web\_permit operator and if-match acl name web\_permit # traffic behavior web\_deny filter deny # traffic behavior web\_http redirect http-to-cpu # traffic behavior web\_https redirect https-to-cpu # traffic behavior web\_out filter permit # traffic behavior web\_permit filter permit # qos policy out classifier web\_out behavior web\_out classifier web\_deny behavior web\_deny # qos policy web classifier web\_permit behavior web\_permit classifier web\_http behavior web\_http classifier web\_https behavior web\_https classifier web\_deny behavior web\_deny # dhcp server ip-pool pool1 gateway-list 192.168.249.2 export-route network 192.168.249.0 mask 255.255.255.0 dns-list 114.114.114.114 forbidden-ip 192.168.249.2 forbidden-ip 192.168.249.3 # l2vpn enable # vsi vpna gateway vsi-interface 1

vxlan 10 tunnel 1

# interface GigabitEthernet1/1/0 port link-mode route ip address 192.168.250.2 255.255.255.0 # interface Vsi-interface1 ip address 192.168.249.2 255.255.255.0 qos apply policy web inbound qos apply policy out outbound ip subscriber l2-connected enable ip subscriber initiator dhcp enable ip subscriber authentication-method web ip subscriber pre-auth domain 认证前域 ip subscriber web-auth domain 认证后域.com # interface Tunnel1 mode vxlan source 192.168.250.2 destination X.X.X.X # ip route-static 0.0.0.0 0 192.168.250.254 # acl advanced name web\_deny match-order auto rule 100 permit ip user-group web # acl advanced name web\_http match-order auto rule 10 permit tcp destination-port eq www user-group web # acl advanced name web\_https match-order auto rule 10 permit tcp destination-port eq 443 user-group web # acl advanced name web\_out match-order auto rule 10 permit ip source Z.Z.Z.186 0 user-group web rule 20 permit ip source Z.Z.Z.187 0 user-group web rule 30 permit ip source 114.114.114.114 0 user-group web # acl advanced name web\_permit match-order auto rule 10 permit ip destination Z.Z.Z.186 0 user-group web rule 20 permit ip destination Z.Z.Z.187 0 user-group web rule 30 permit ip destination 114.114.114.114 0 user-group web # radius scheme rs1 primary authentication Z.Z.Z.187 key cipher \$c\$3\$TbMowzL3wjRtCOOBiAO0p0Fbxq3Qr160j6o= primary accounting Z.Z.Z.187 key cipher \$c\$3\$DZGcuyccVl4bjVL+SgiKl+TdaJW0Jb8AyaE= # domain name 认证后域.com authentication ipoe radius-scheme rs1 authorization ipoe radius-scheme rs1 accounting ipoe radius-scheme rs1 # domain name 认证前域 authorization-attribute user-group web authorization-attribute ip-pool pool1 authentication ipoe none authorization ipoe none accounting ipoe none web-server url http://Z.Z.Z.186:89/aci10/login web-server ip Z.Z.Z.186

web-server url-parameter wlanuserip source-address

web-server url-parameter mac source-mac web-server url-parameter url original-url

```
#
user-group web
#
portal device-id vbras
#
portal web-server newpt
#
portal server newpt
ip Z.Z.Z.187
#
http-redirect https-port 89
#
```
配置关键点

- 1. 注意VBRAS侧qos policy的配置一定要正确,CB对的顺序都要严格和案例一致。
- 2. 两侧vxlan隧道的目的地址需写对端公网地址。